# **100% Money Back**

**Vendor:**Microsoft

**Exam Code:**AZ-700

**Exam Name:**Designing and Implementing Microsoft Azure Networking Solutions

**Version:**Demo

HOTSPOT

You create NSG10 and NSG11 to meet the network security requirements.

For each of the following statements, select Yes of the statement is true. Otherwise, select No.

NOTE: Each correct selection is worth one point.

Hot Area:

## **Answer Area**

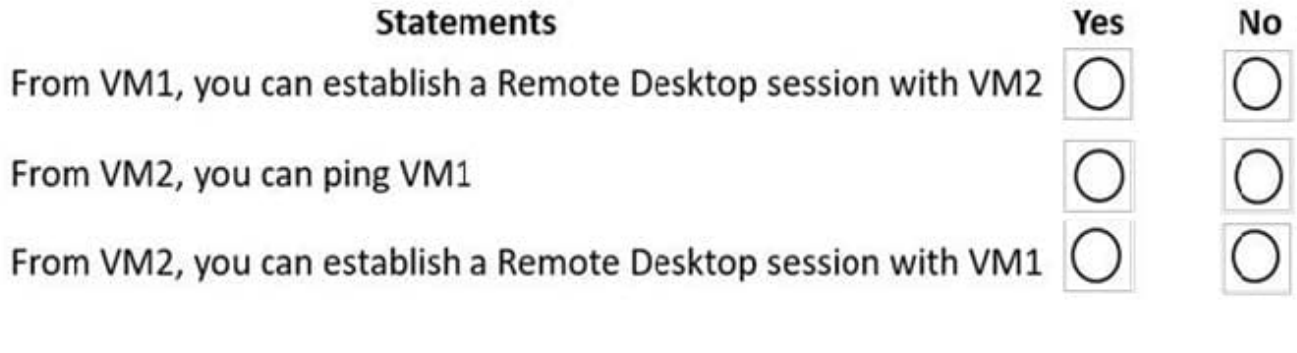

Correct Answer:

**Answer Area** 

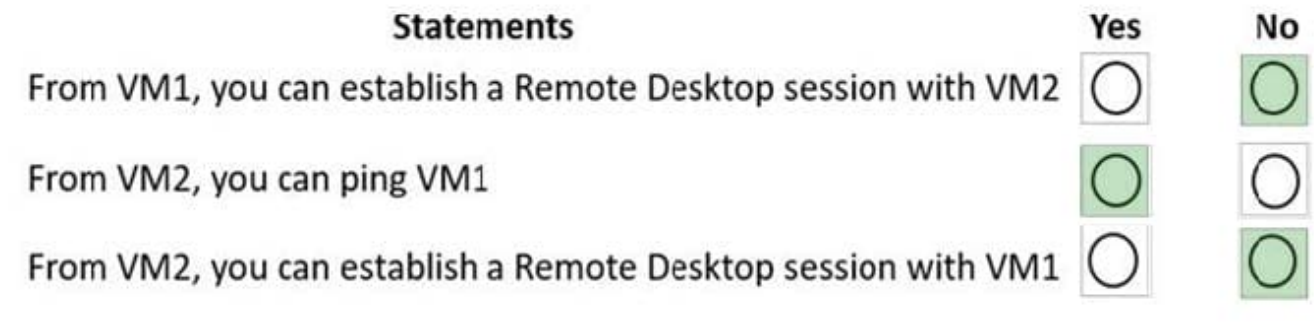

Box 1: No

NSG10 which is attached to VM1\\'s subnet blocks RDP (port TCP 3389) to 'Any' which means the port is blocked to all destinations.

Box 2: Yes

NSG10 blocks ICMP from VNet4 (source 10.10.0.0/16) but it is not blocked from VM2\\'s subnet (VNet1/Subnet2).

Box 3: No

NSG11 blocks RDP (port TCP 3389) destined for 'VirtualNetwork'. VirtualNetwork is a service tag and means the address space of the virtual network (VNet1) which in this case is 10.1.0.0/16. Therefore, RDP traffic from subnet2 to anywhere else in VNet1 is blocked.

## **QUESTION 2**

HOTSPOT

You have an Azure subscription that contains the virtual machines shown in the following table.

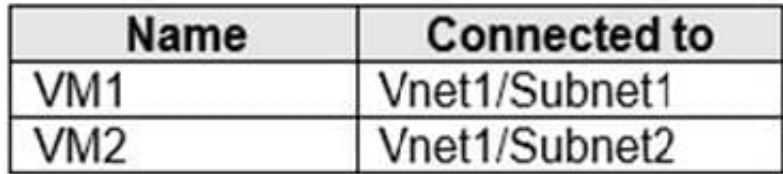

Subnet1 and Subnet2 are associated to a network security group (NSG) named NSG1 that has the following outbound rule:

Priority: 100 Port: Any Protocol: Any Source: Any Destination: Storage Action: Deny

You create a private endpoint that has the following settings:

Name: Private1 Resource type: Microsoft.Storage/storageAccounts Resource: storage1 Target sub-resource: blob Virtual network: Vnet1 Subnet: Subnet1

For each of the following statements, select Yes of the statement is true. Otherwise, select No.

NOTE: Each correct selection is worth one point.

Hot Area:

## **Answer Area**

## **Statements**

From VM2, you can create a container in storage1

From VM1, you can upload data to a blob storage container in storage1

From VM2, you can upload data to a blob storage container in storage1

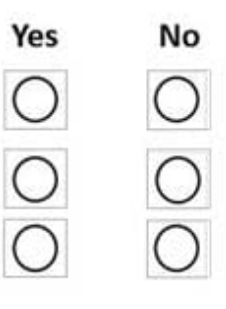

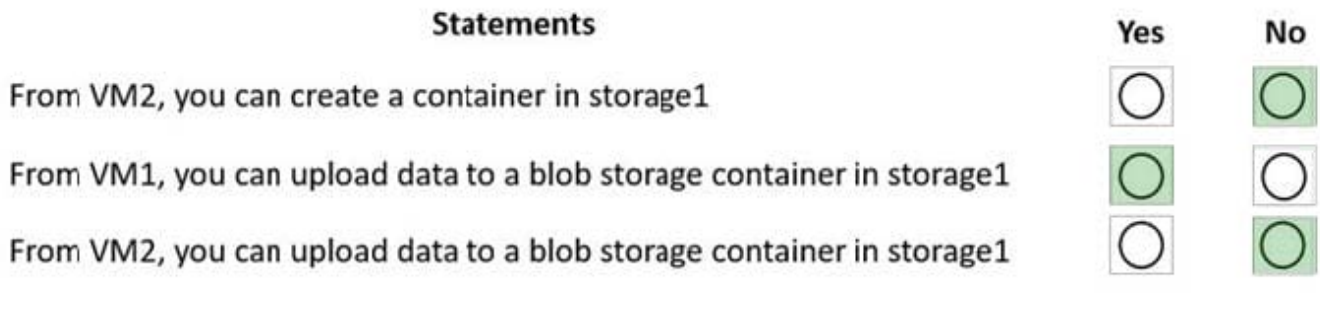

Reference: https://docs.microsoft.com/en-us/azure/private-link/disable-private-endpoint-network-policy

## **QUESTION 3**

You plan to deploy an Azure App Service web app that will have multiple instances across multiple Azure regions. You need to deploy a load balancing service for the planned deployment. The solution must meet the following requirements:

Maintain access to the app in the event of a regional outage.

Support Azure Web Application Firewall (WAF).

Support cookie-based affinity.

Support URL routing.

What should you deploy?

- A. Azure Front Door
- B. Azure Load Balancer
- C. Azure Traffic Manager
- D. Azure Application Gateway

Correct Answer: A

Correct Answer(s):

Azure Front Door - Front Door is an application delivery network that provides global load balancing and site acceleration service for web applications. It offers Layer 7 capabilities for your application like SSL offload, path- based routing, fast

failover, caching, etc. to improve performance and high-availability of your applications.

https://docs.microsoft.com/en-us/azure/architecture/guide/technology-choices/load-balancing-overview#azure- loadbalancing-services

Wrong Answers:

Azure Load Balancer - It is a regional load balancing service.

Azure Traffic Manager - It does not support URL routing.

Azure Application Gateway - It is a regional load balancing service.

#### **QUESTION 4**

You have an Azure environment that contains a virtual network named VNet1 with IP address space of 10.2.0.0/16.

No devices are connected to VNet1.

You plan to peer VNet1 with another virtual network named VNet2.

VNet2 has an address space of 10.2.0.0/16.

You need to create the peering.

What should you do first?

- A. Configure a service endpoint on VNet2.
- B. Add a gateway subnet to VNet1.
- C. Create a subnet on VNEt1 and VNet2.
- D. Modify the address space of VNet1.

Correct Answer: D

Correct Answer(s):

Modify the address space of VNet1 - Address spaces of virtual networks (VNet) must not overlap to enable VNet Peering. The IP address range for VNet1 and VNet2 are overlapping. Therefore, the first step is to modify the IP address range for VNet1. https://docs.microsoft.com/en-us/azure/virtual-network/virtual-networks-faq#vnet-peering

https://docs.microsoft.com/en-us/azure/virtual-network/virtual-network-manage-peering#requirements-and- constraints

Wrong Answers:

Configure a service endpoint on VNet2 - Service endpoints provide secure and direct connectivity to Azure services over Azure backbone network.

Add a gateway subnet to VNet1 - You need to create a gateway subnet for your VNet to configure a virtual network gateway. It is not required for Vnet peering.

Create a subnet on VNEt1 and VNet2 - Subnets are not mandatory for VNet peering.

#### **QUESTION 5**

You have a website that uses an FQDN of www.contoso.com. The DNS record for www. contoso.com resolves to an onpremises web server.

## Add a custom domain

Add a custom domain to your Front Door. Create a DNS mapping from your custom domain to the Front Door azurefd.net frontend host with your DNS provider. Learn more

Frontend host end

ContosoFD1.azurefd.net

Custom host name  $*$   $\cap$ 

www.contoso.com

A CNAME record for www.contoso.com that points to ContosoFD1.azurefd.net could not be found. Before you can associate a domain with this Front Door, you need to create a CNAME record with your DNS provider for 'www. contoso.com' that points to 'ContosoFD1.azurefd.net'.

You plan to migrate the website to an Azure web app named Web1. The website on Web1 will be published by using an Azure Front Door instance named ContosoFD1.

You build the website on Web1.

You plan to configure ContosoFD1 to publish the website for testing.

When you attempt to configure a custom domain for www.contoso.com on ContosoFD1, you receive the error message shown in the exhibit. (Click the Exhibit tab.)

You need to test the website and ContosoFD1 without affecting user access to the on-premises web server.

Which record should you create in the contoso.com DNS domain?

You have a website that uses an FQDN of www.

A. a CNAME record that maps afdverify.www.contoso.com to ContosoFD1.azurefd.net

B. a CNAME record that maps www.contoso.com to ContosoFD1.azurefd.net

C. a CNAME record that maps afdverify.www.contoso.com to afdverify.ContosoFD1.azurefd.net

D. a CNAME record that maps www.contoso.com to Web1.contoso.com

Correct Answer: C

Reference: https://docs.microsoft.com/en-us/azure/frontdoor/front-door-custom-domain#map-the-temporary-afdverifysubdomain

You plan to deploy five virtual machines to a subnet named Subnet1.

Each virtual machine requires the same inbound and outbound security rules.

What is the minimum number of network security groups that you require?

A. 1

B. 5

C. 10

Correct Answer: A

The rules are same for all virtual machines, so one NSG should suffice the requirement.

https://docs.microsoft.com/en-us/azure/virtual-network/virtual-network-network-interface https://docs.microsoft.com/enus/azure/virtual-network/network-security-groups-overview

### **QUESTION 7**

You have the Azure virtual networks shown in the following table.

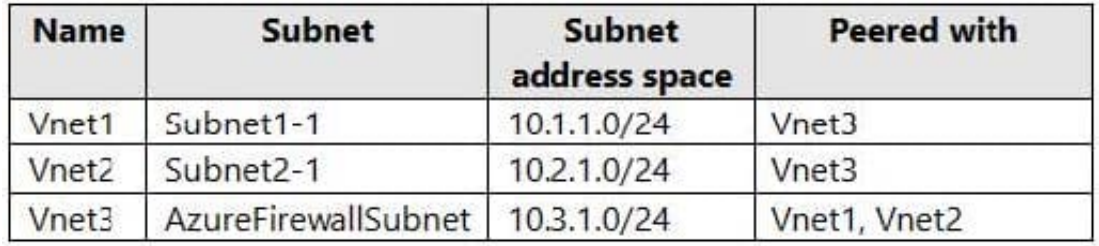

You deploy Azure Firewall to Vnet3.

You need to ensure that the traffic from Subnet1-1 to Subnet2-1 passes through the firewall.

What should you configure?

A. peering links between Vnet1 and Vnet2

B. a route table associated to Subnet1-1 and Subnet2-1

C. an Azure private DNS zone

D. a route table associated to AzureFirewallSubnet

## HOTSPOT

You have an Azure Traffic Manager parent profile named TM1. TM1 has two child profiles named TM2 and TM3.

TM1 uses the performance traffic-routing method and has the endpoints shown in the following table.

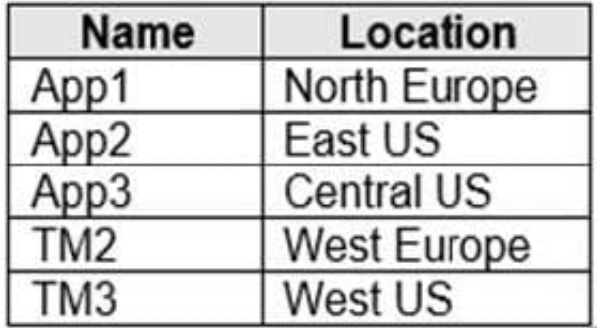

TM2 uses the weighted traffic-routing method with MinChildEndpoint = 2 and has the endpoints shown in the following table.

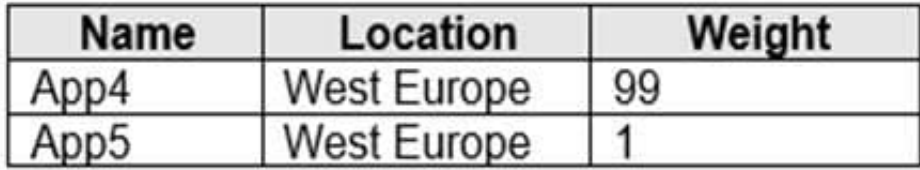

TM3 uses priority traffic-routing method and has the endpoints shown in the following table.

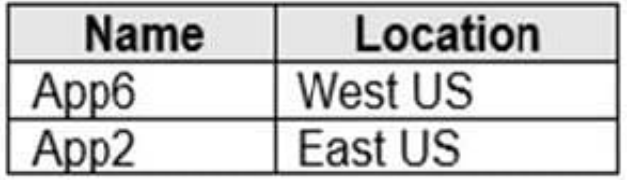

The App2, App4, and App6 endpoints have a degraded monitoring status.

To which endpoint is traffic directed? To answer, select the appropriate options in the answer area.

NOTE: Each correct selection is worth one point

Hot Area:

# Traffic from West Europe:

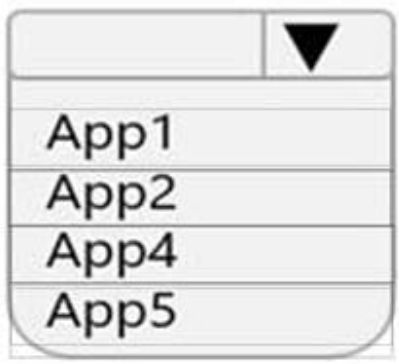

Traffic from West US:

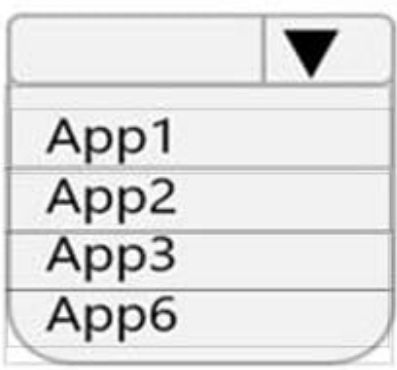

## Traffic from West Europe:

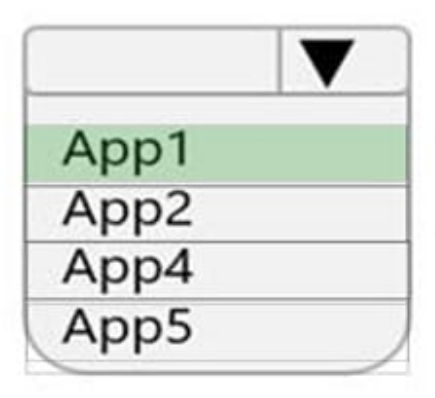

## **Traffic from West US:**

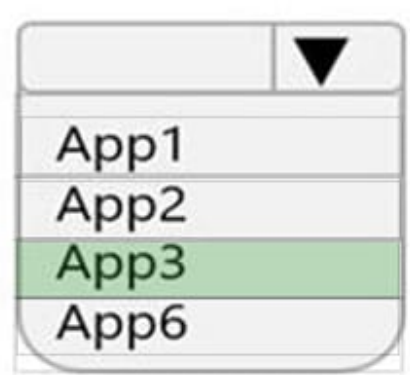

Reference: https://docs.microsoft.com/en-us/azure/traffic-manager/traffic-manager-nested-profiles

## **QUESTION 9**

You have an Azure subscription that contains multiple virtual machines in the West US Azure region.

You need to use Traffic Analytics.

Which two resources should you create? Each correct answer presents part of the solution. (Choose two.)

NOTE: Each correct answer selection is worth one point.

- A. an Azure Monitor workbook
- B. a Log Analytics workspace
- C. a storage account
- D. an Azure Sentinel workspace

#### E. an Azure Monitor data collection rule

#### Correct Answer: BC

A storage acccount is used to store network security group flow logs.

A Log Analytics workspace is used by Traffic Analytics to store the aggregated and indexed data that is then used to generate the analytics.

Reference:

https://docs.microsoft.com/en-us/azure/network-watcher/traffic-analytics

#### **QUESTION 10**

#### DRAG DROP

You need to prepare Vnet1 for the deployment of an ExpressRoute gateway. The solution must meet the hybrid connectivity requirements and the business requirements.

Which three actions should you perform in sequence for Vnet1? To answer, move the appropriate actions from the list of actions to the answer area and arrange them in the correct order.

Select and Place:

## **Actions**

Delete VPN GW1.

Create a VPN gateway by using the Basic SKU.

Set the subnet mask of Gateway Subnet to /27.

Assign a user-defined route to Gateway Subnet.

Create a VPN gateway by using the VPN GW1 SKU.

**Answer Area** 

## **Actions**

Assign a user-defined route to Gateway Subnet.

Create a VPN gateway by using the VPN GW1 SKU.

## **Answer Area**

Delete VPN GW1.

Create a VPN gateway by using the Basic SKU.

Set the subnet mask of Gateway Subnet to /27.

Step 1: Delete the VPN GW1.

The existing VPN GW1 GatewaySubnet is too small with /29.

Users must be able to connect to Vnet1 by using a Point-to-Site (P2S) VPN when working remotely. Connections must be authenticated by Azure AD.

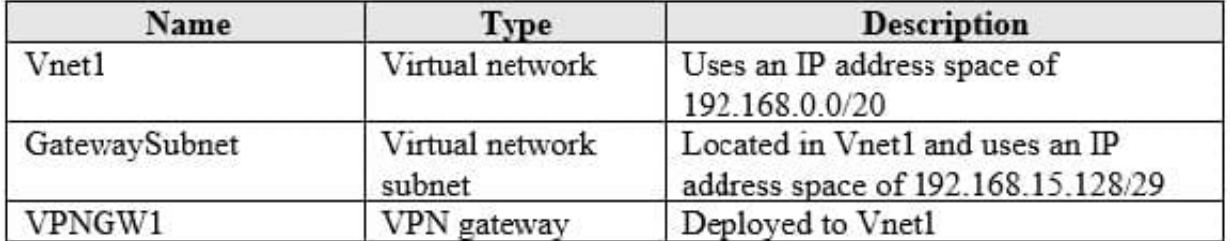

Litware wants to minimize costs whenever possible, as long as all other requirements are met.

Step 2: Create a VPN gateway by using Basic SKU.

Basic SKU is good enough.

Note The Basic gateway SKU does not support IKEv2 or RADIUS authentication. If you plan on having Mac clients connect to your virtual network, do not use the Basic

**SKU** 

Step 3: Set the subnet mask of Gateway Subnet to /27.

When you create the gateway subnet, you specify the number of IP addresses that the subnet contains. The number of IP addresses needed depends on the VPN gateway configuration that you want to create. Some configurations require

more IP addresses than others. We [Microsoft] recommend that you create a gateway subnet that uses a /27 or /28.

It\\'s best to specify /27 or larger (/26,/25 etc.). This allows enough IP addresses for future changes, such as adding an ExpressRoute gateway.

Reference:

https://docs.microsoft.com/en-us/azure/vpn-gateway/vpn-gateway-howto-point-to-site-resource-manager-portal

## **QUESTION 11**

You have an Azure Private Link service named PL1 that uses an Azure load balancer named LB1.

You need to ensure that PL1 can support a higher volume of outbound traffic.

What should you do?

- A. Increase the number of frontend IP configurations for LB1.
- B. Increase the number of NAT IP addresses assigned to PL1.
- C. Deploy an Azure Application Gateway v2 instance to the source NAT subnet.
- D. Redeploy LB1 with a different SKU.

Correct Answer: B

Since the question ask for outbound traffic:

Each NAT IP provides 64k TCP connections (64k ports) per VM behind the Standard Load Balancer. In order to scale and add more connections, you can either add new NAT IPs or add more VMs behind the Standard Load Balancer. Doing

so will scale the port availability and allow for more connections. Connections will be distributed across NAT IPs and VMs behind the Standard Load Balancer.

https://learn.microsoft.com/en-us/azure/private-link/private-link-faq#what-is-the-nat--network-address-translation--ipconfiguration-used-in-private-link-service--how-can-i-scale-in-terms-of-available-ports-and-connections-

## HOTSPOT

You have an Azure subscription that contains the route tables and routes shown in the following table.

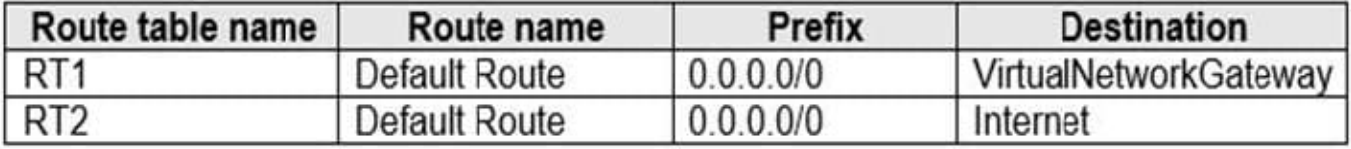

The subscription contains the subnets shown in the following table.

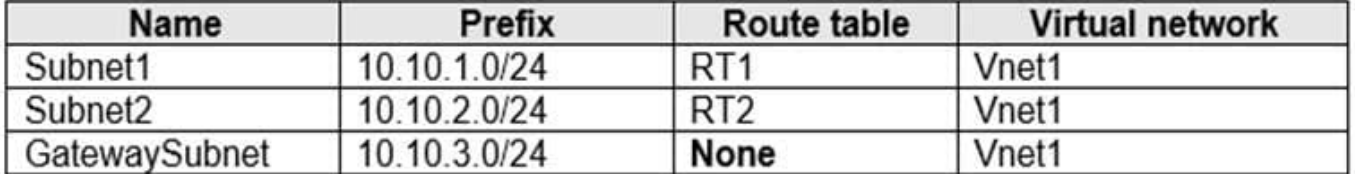

The subscription contains the virtual machines shown in the following table.

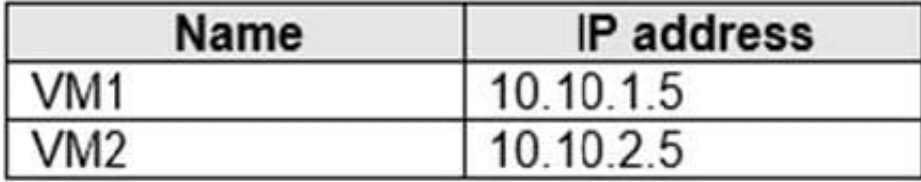

There is a Site-to-Site VPN connection to each local network gateway.

For each of the following statements, select Yes of the statement is true. Otherwise, select No.

NOTE: Each correct selection is worth one point.

Hot Area:

## **Answer Area**

## **Statements**

Traffic from VM2 to the internet is routed through the New-York Site-to-Site VPN connection

Traffic from VM1 to VM2 is routed through the New-York Site-to-Site VPN connection

Traffic from VM1 to the internet is routed through the New-York Site-to-Site VPN connection

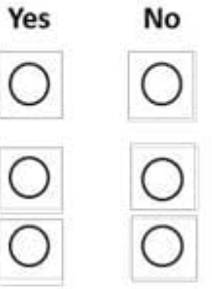

## **Statements**

Traffic from VM2 to the internet is routed through the New-York Site-to-Site VPN connection

Traffic from VM1 to VM2 is routed through the New-York Site-to-Site VPN connection

Traffic from VM1 to the internet is routed through the New-York Site-to-Site VPN connection

Reference: https://docs.microsoft.com/en-us/azure/virtual-network/virtual-networks-udr-overview

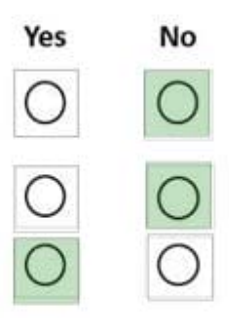